#### **BAB III**

# **ANALISIS DAN PERANCANGAN SISTEM**

#### **3.1 Analisis Sistem**

### **3.1.1 Konsep Dasar Multimedia**

Aplikasi *virtual reality* ini gabungan antara multimedia dengan teknologi *virtual reality*. Isi dari aplikasi *virtual reality* ini merupakan visual dari universitas sahid surakarta. Objek berupa bagunan Universitas Sahid Surakarta 3 dimensi yang dimana menyampaikan letak dan nama setiap ruangan yang ada di Universitas Sahid Surakarta.

Aplikasi ini mempunyai fitur yang membawa pengguna merasakan lebih nyata dengan menggunakan perangkat *input* (*remote control*) sebagai kontrol dan perangkat *output* (kacamata VR) sebagai bentuk visual dari Universitas Sahid Surakarta secara nyata pada waktu saat ini. Pengguna mempunyai kontrol sepenuhnya terhadap aplikasi dengan menggerakkan kepala untuk *view* 360 derajat dan memainkan *remote control* untuk berjalaan.

### **3.1.2 Target Pengguna**

Target pengguna aplikasi ini adalah keseluruhan anggota Universitas Sahid Surakarta yang mana dapat digunakan sebagai aplikasi penunjang pengenalan dengan ruangan yang ada di Universitas Sahid Surakarta. Aplikasi ini juga diharapkan dapat diguanakn secara umum sebagai promosi agar Universitas Sahid Surakarta dapat lebih dikenal oleh masyarakat luas yang mana terlihat lebih interaktif dibandingkan hanya melalui *website* ataupun brosur.

### **3.1.3 Dukungan** *Platform***, Teknologi dan** *Singleplayer*

Visualisasi gedung ini didukung oleh *multiple platforms* seperti *Android*. Aplikasi ini hanya dapat dijalankan pada *smartphone Android*.

Teknologi yang digunakan untuk menjalankan aplikasi ini adalah *smartphone Android*, kacamata VR dan *remote controler*.

Aplikasi Visualisasi Gedung Universitas Sahid Surakarta Dengan Menggunakan Teknologi *Virtual Reality* ini hanya dapat dijalankan dengan *single player*.

# **3.1.4 Kebutuhan Perangkat Lunak dan Perangkat Keras**

# **3.1.4.1 Pembuatan** *Virtual Reality*

Kebutuhan perangkat lunak dan perangkat keras dalam pembuatan *virtual reality* sebagai berikut :

1) Analisa Kebutuhan *Software* ( Perangkat Lunak )

*Software* yang diperlukan dalam pembuatan aplikasi visualisasi gedung Universitas Sahid Surakarta dengan menggunakan *virtual reality* ini adalah sebagai berikut :

a) *Google SketchUp*

Digunakan untuk membuat objek 3D berupa objek Gedung Universitas Sahid Surakarta.

b) *Unity*3D

Digunakan sebagai *software* pembuatan *Virtual Reality* dan memperhalus objek 3D*.*

c) *Adobe Illustrator*

Digunakan untuk membuat desain nama ruangan Universitas Sahid Surakarta dan desain perancangan.

2) Analisa Kebutuhan *Hardware* ( Perangkat Keras )

*Hardware* yang dibutuhkan untuk membangun aplikasi visualisasi gedung Universitas Sahid Surakarta dengan menggunakan *virtual reality* adalah sebagai berikut :

a) *Personal Computer* (digunakan dalam pembuatan aplikasi) *:*

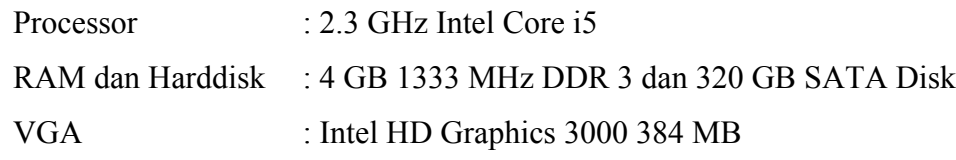

b) *Keyboard*, *Mouse* dan *Speaker*.

#### **3.1.4.2 Implementasi Multimedia**

Kebutuhan perangkat lunak dan perangkat keras dalam implementasi multimedia sebagai berikut :

1) Perangkat keras ( *Hardware* )

*Hardware* yang dibutuhkan untuk aplikasi visualisasi gedung Universitas Sahid Surakarta dengan menggunakan teknologi *virtual reality* adalah sebagai berikut:

- a) *Mobile* atau *smartphone*
- b) Kacamata VR
- *c) Remote controller*
- 2) Perangkat Lunak ( *Software* )

*Software* yang dibutuhkan untuk implementasi aplikasi visualisasi gedung Universitas Sahid Surakarta dengan menggunakan teknologi *virtual reality*  adalah *Smartphone* Xiaomi Mi A1 *Android version* 7.1.2 RAM 4 GB.

### **3.2 Perancangan Sistem**

#### **3.2.1 Perancangan Interaktif (***Interactive Design***)**

Konsep dasar aplikasi ini adalah menampilkan objek 3 dimensi gedung Universitas Sahis Surakarta menggunakan perantara kacamata VR untuk menampilkan objek lebih nyata dan leluasa saat melihatnya menggunakan *remote controller* untuk mengendalikannya. Gambaran umum *interactive design* aplikasi visualisasi gedung Universitas Sahid Surakarta dengan Menggunakan *Virtual Reality* dapat dilihat pada Gambar 3.1*.*

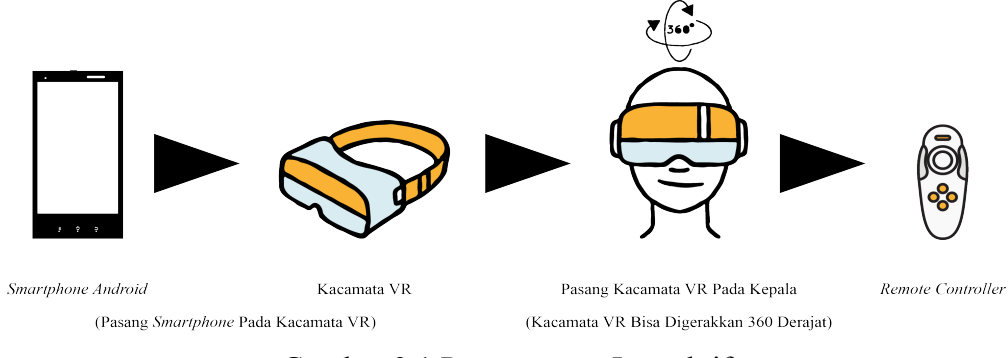

Gambar 3.1 Perancangan Interaktif

# **3.2.2 Perancangan Antarmuka (***Interface Design***)**

### **3.2.2.1 Rancangan Title Screen**

Tampilan *title screen* menampilkan gambar *splash screen* sederhana dari logo aplikasi *virtual reality* Universitas Sahid Surakarta dan judul dari aplikasi untuk tampilan *title screen* dapat dilihat pada Gambar 3.2.

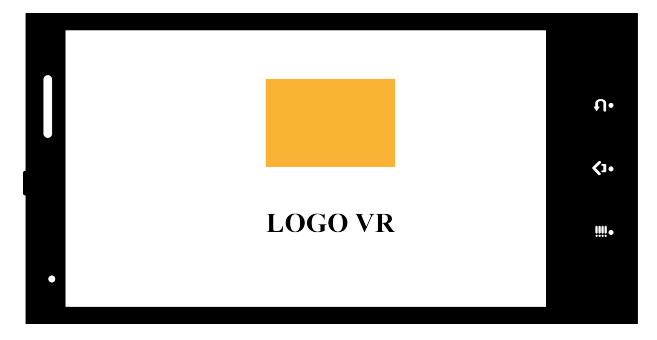

Gambar 3.2 Rancangan *Title Screen*

# **3.2.2.2 Rancangan Tampilan Petunjuk**

Tampilan petunjuk menampilkan cara penggunaan dari aplikasi yang mana juga berbentuk *splash screen*. Karena, lebih memudahkan penggunaan aplikasi saat petunjuk diletakkan diawal aplikasi untuk rancangan tampilan petunjuk dapat lihat pada Gambar 3.3.

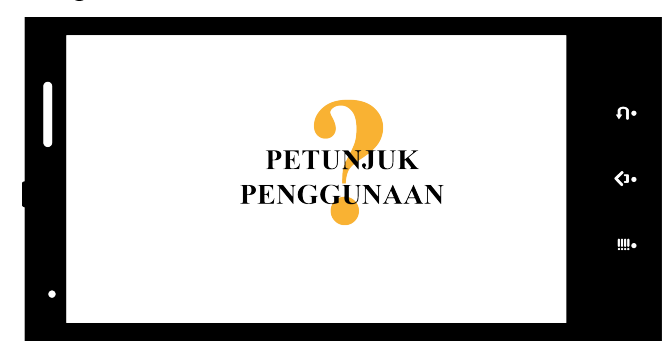

Gambar 3.3 Rancangan Tampilan Petunjuk

### **3.2.2.3 Rancangan Tampilan Play sebelum menggunakan kacamata VR**

Tampilan *play* merupakan tampilan awal aplikasi saat tidak menggunakan kacamata VR dimana tampilan tersebut terdiri dari dua bagian. Bagian kuning hanya menampilkan *background* bawaan dari *google* VR biasanya berwarna hitam. Bagian putih menampilkan objek yang sebenarnya, untuk tampilan *play* dapat dilihat pada Gambar 3.4.

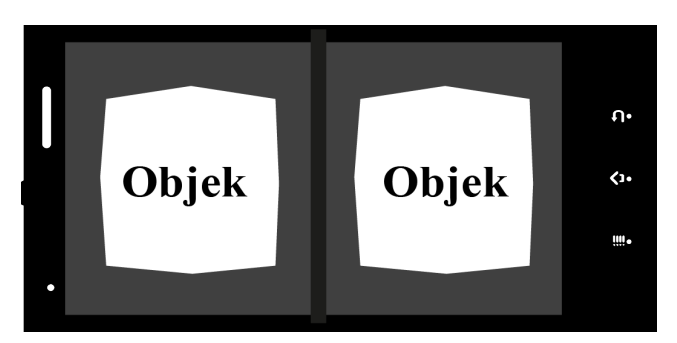

Gambar 3.4 Rancangan Tampilan *Play* sebelum Menggunakan Kacamata VR

# **3.2.2.4 Rancangan Tampilan** *Play* **setelah menggunakan kacamata VR**

Tampilan *play* setelah menggunakan kacamata VR dapat melihat seperti layar pada bioskop yaitu layar tampilan agak cekung ini dikarenakan penggunaan kacamata VR yang dapat mengubah penampilan untuk lihat oleh mata menjadi tampilan play agak cekung, dapat lihat pada Gambar 3.5.

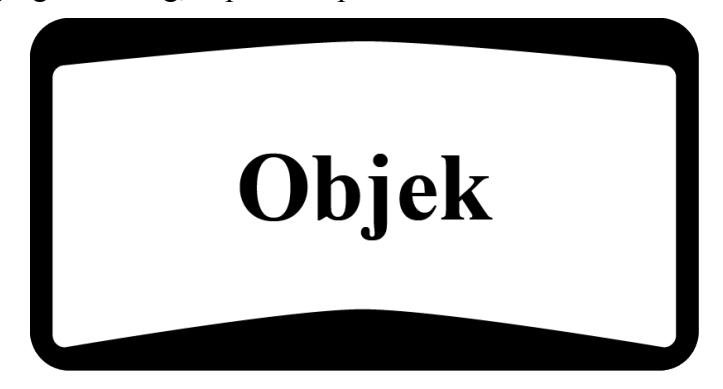

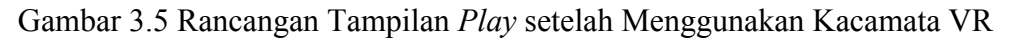

# **3.2.3 Desain Grafis (***Graphic Design***)**

Penggunaan desain grafis digunakan pada *background* aplikasi dan Text. *Tool* yang digunakan untuk membuat desain yaitu Adobe Illustrator.

# **3.2.3.1** *Color Scheme*

1. *Background* 

Warna untuk *background* adalah hitam pada tampilan *play* dan Putih pada *spalsh screen.* Lihat Gambar 3.6.

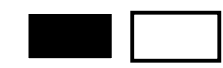

Gambar 3.6 *Background*

2. *Text*

Warna untuk menuliskan *text* adalah kuning keemasan dan hitam. Lihat Gambar 3.7.

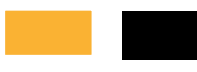

### Gambar 3.7 *Text*

# **3.2.3.2 Rancangan Desain** *Title*

Desain yang pertama adalah pembuatan judul aplikasi. Dengan menggunakan font QUEEN OF CAMELOT dengan warna kuning keemasan Rancangan desain *title* ditunjukkan pada Gambar 3.8.

# VR USs

Gambar 3.8 Rancangan Desain *Title*

### **3.2.3.3 Rancangan Desain Nama Ruangan**

Rancangan desain nama ruangan menggunakan *font* **MYRIAD PRO** dengan perpaduan warna kuning keemasan pada *font* dan warna hitam pada background kemudian warna kuning keemasan untuk garis luar *background*. Rancangan desain nama ruangan ditunjukkan pada gambar 3.9.

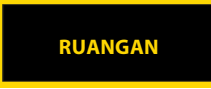

Gambar 3.9 Rancangan Desain Nama Ruangan

# **3.2.4 Perancangan Denah**

Perancangan denah Universitas Sahid Surakata ini pengambilan data nama ruangan pada bulan Desember 2016 sebagai berikut.

### **3.2.4.1 Rancangan Denah Lantai** *Ground*

Rancangan denah lantai *ground* terdiri dari beberapa ruangan yaitu ruang graha saraswati, *laundry*, *house keeping*, masjid, BEM/ UKM, sekretariat matalukasa/ mahasiswa pencinta alam, kantin, koperasi, gudang, informasi dan tempat pendaftaran, laboratorium gadar/ balai pengobatan dan kamar mandi, untuk ruangan bertanda "X" nama ruangan tidak diketahui. Rancangan denah lantai *ground* dapat dilihat pada gambar 3.10.

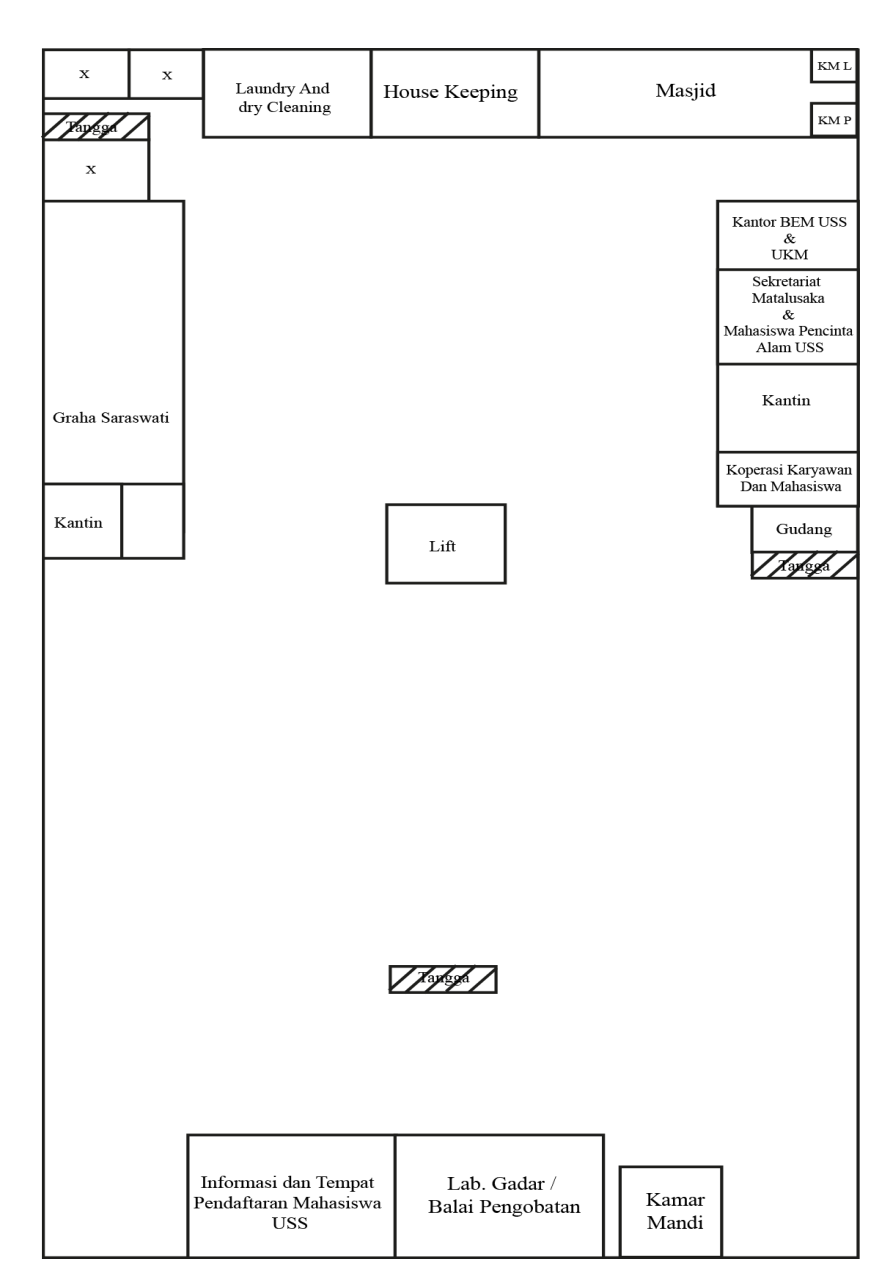

Gambar 3.10 Rancangan Denah Lantai *Ground*

### **3.2.4.2 Rancangan Denah Lantai Satu**

Rancangan denah lantai satu terdiri dari beberapa ruangan yaitu ruang rektor, ketua, puket I/ puket II, BAU, KA. BAAK, pelayanan administrasi akademik keuangan, kajur hotel, koordinasi DI, ruang 101, *pantry*, graha pasca sarjana, ruang cs, ruang transit dosen, laboratorium komputer, ruang 103, ruang 104, BEM, *mockup* I, *mockup* II, ruang 105, ruang 106, ruang 107, ruang 108,

laboratorium bahasa, graha madya, perpustakaan dan kamar mandi, untuk ruang bertanda "X" nama ruang tidak diketahui. Rancangan denah lantai satu dapat dilihat pada gambar 3.11.

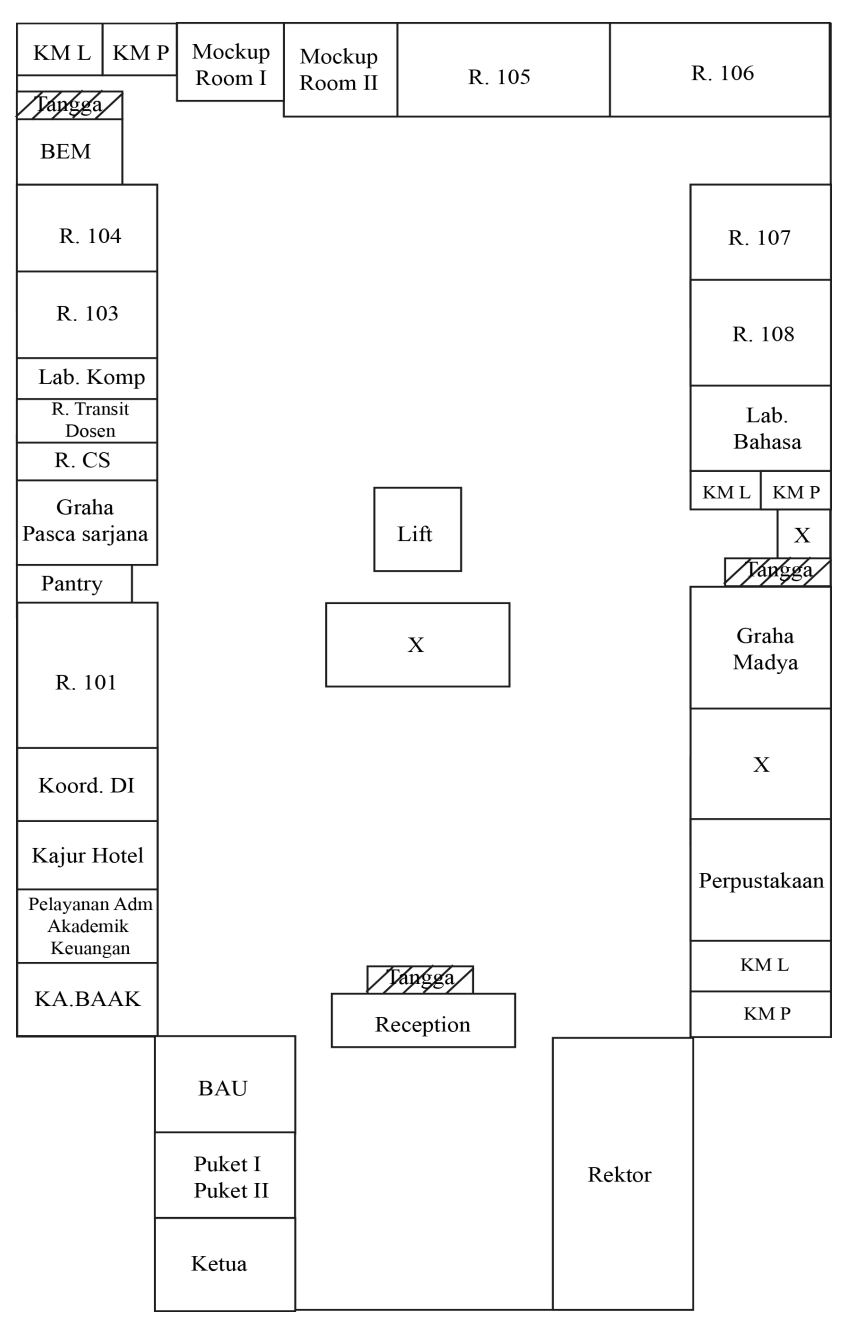

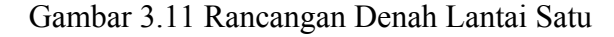

# **3.2.4.3 Rancangan Denah Lantai Dua**

Rancangan denah lantai dua terdiri dari beberapa ruangan yaitu ruangan umum/ personalia, BAU, BAAK, YSJ, prodi TIF, dekan teknik, ruang 202, ruang

203, laboratorium komputer multimedia, laboratorium komputer jaringan, laboratorium komputer I, laboratorium komputer II, prodi PSIK, ruang 204, ruang 205, ruang 206, prodi keperawatan, ruang 208, laboratorium psikologi III, gudang, prodi psikologi, ruang 209, ruang 210, laboratorium psikologi II, laboratorium psikologi I, aula/ ruang 211, ruang 212, ruang 213, laboratorium *business centre*, dekan kesehatan, erganomi dan ART, *pantry*, ruang transit dan kamar mandi, untuk ruang bertanda "X" nama ruang tidak diketahui. Rancangan denah lantai dua dapat dilihat pada gambar 3.12.

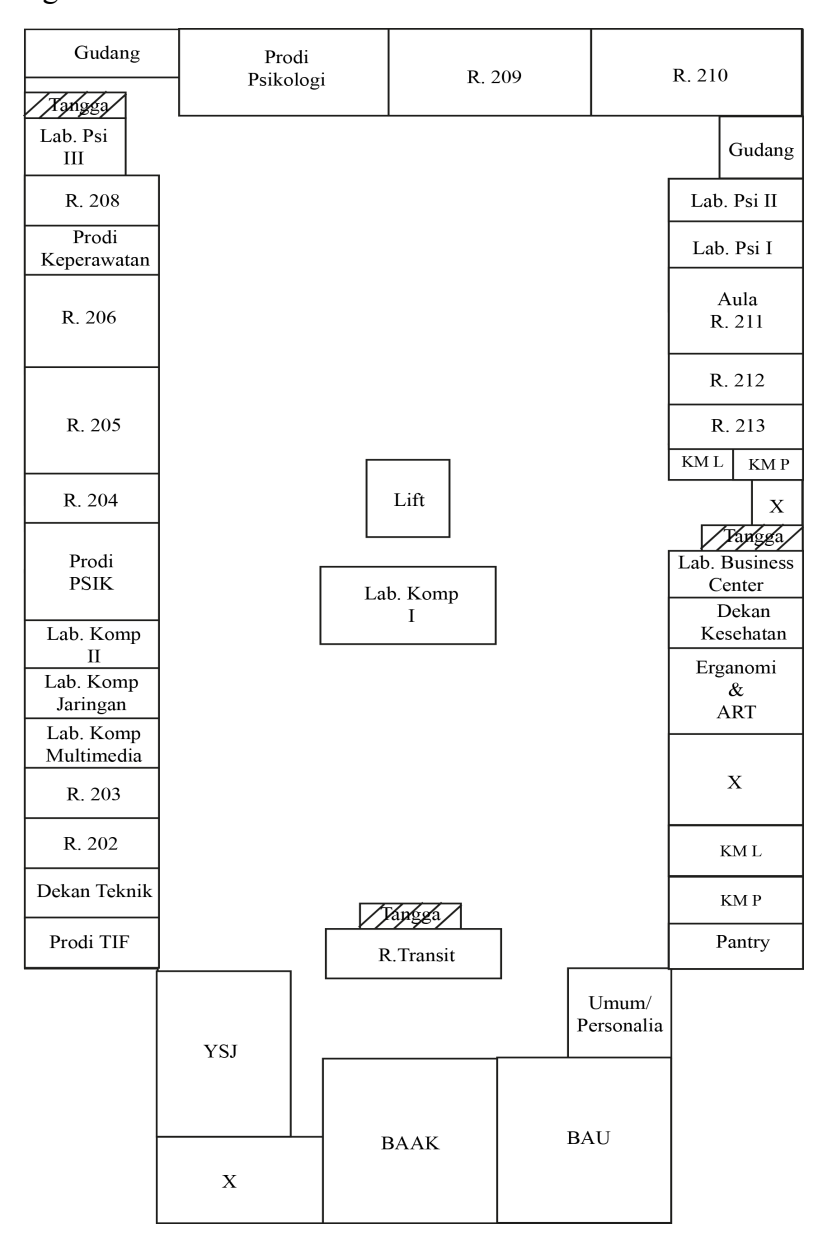

Gambar 3.12 Rancangan Denah Lantai Dua

#### **3.2.4.4 Rancangan Denah Lantai Tiga**

Rancangan denah lantai tiga terdiri dari beberapa ruangan yaitu ruangan laboratorium radio, prodi ilmu komunikasi, laboratorium DKV/ studio TV, LPM, prodi DKV, dekan FSRD/ ruang tamu/ pusat kajian budaya, galeri, ruang 302, ruang 303, prodi DIN, perpustakaan, ruang alat, laboratorium keperawatan anak/ maternitas, laboratorium keperawatan keluarga/ komunitas, laboratorium keperawatan jiwa, laboratorium manajemen keperawatan, laboratorium keperawatan gerontik, ruang KSR, laboratorium keperawatan dasar, laboratorium keperawatan *medical* bedah, prodi farmasi, ruang 308, ruang 309, studio gambar, *pantry* dan kamar mandi, untuk ruang bertanda "X" nama ruang tidak diketahui. Rancangan denah lantai tiga dapat dilihat pada gamabr 3.13.

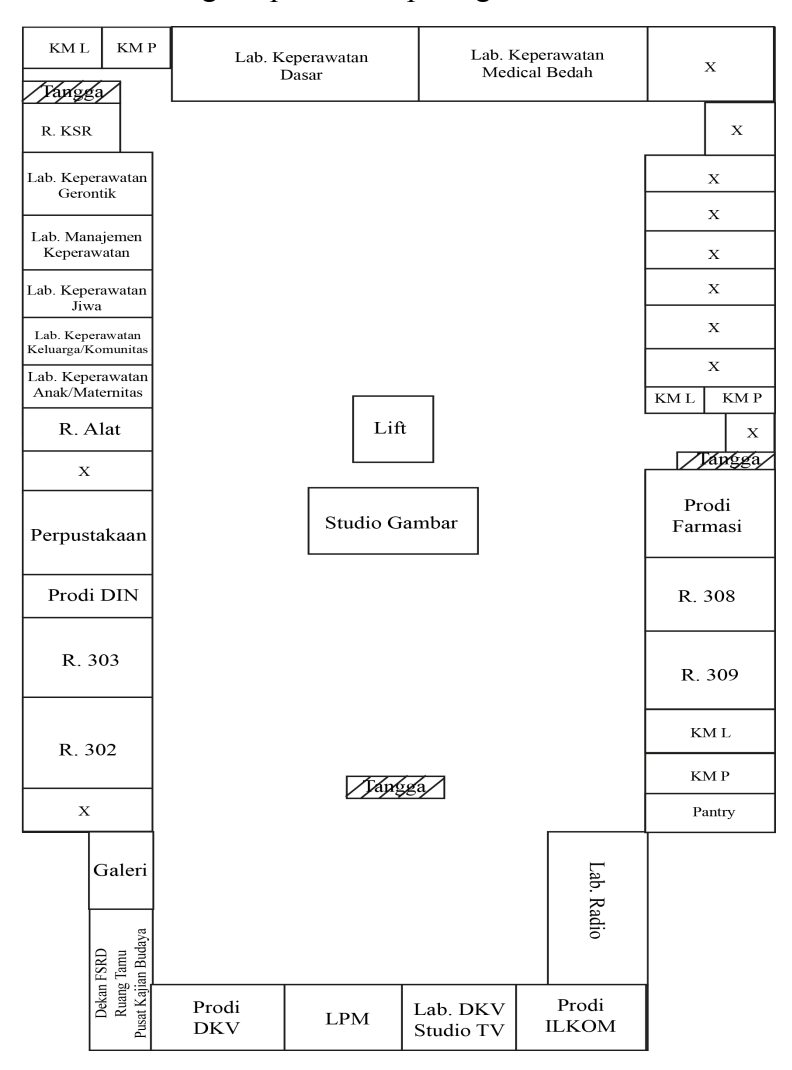

Gambar 3.13 Rancangan Denah Lantai Tiga

### **3.2.4.5 Rancangan Denah Lantai Empat**

Rancangan denah lantai empat terdiri dari beberapa ruangan yaitu ruangan graha sarjana, ruang makan UUID dan kamar mandi, untuk ruang bertanda "X" nama ruang tidak diketahui dan lantai empat hampir semua ruangan tidak diketahui nama ruangannya. Rancangan denah lantai empat dapat dilihat pada gambar 3.14.

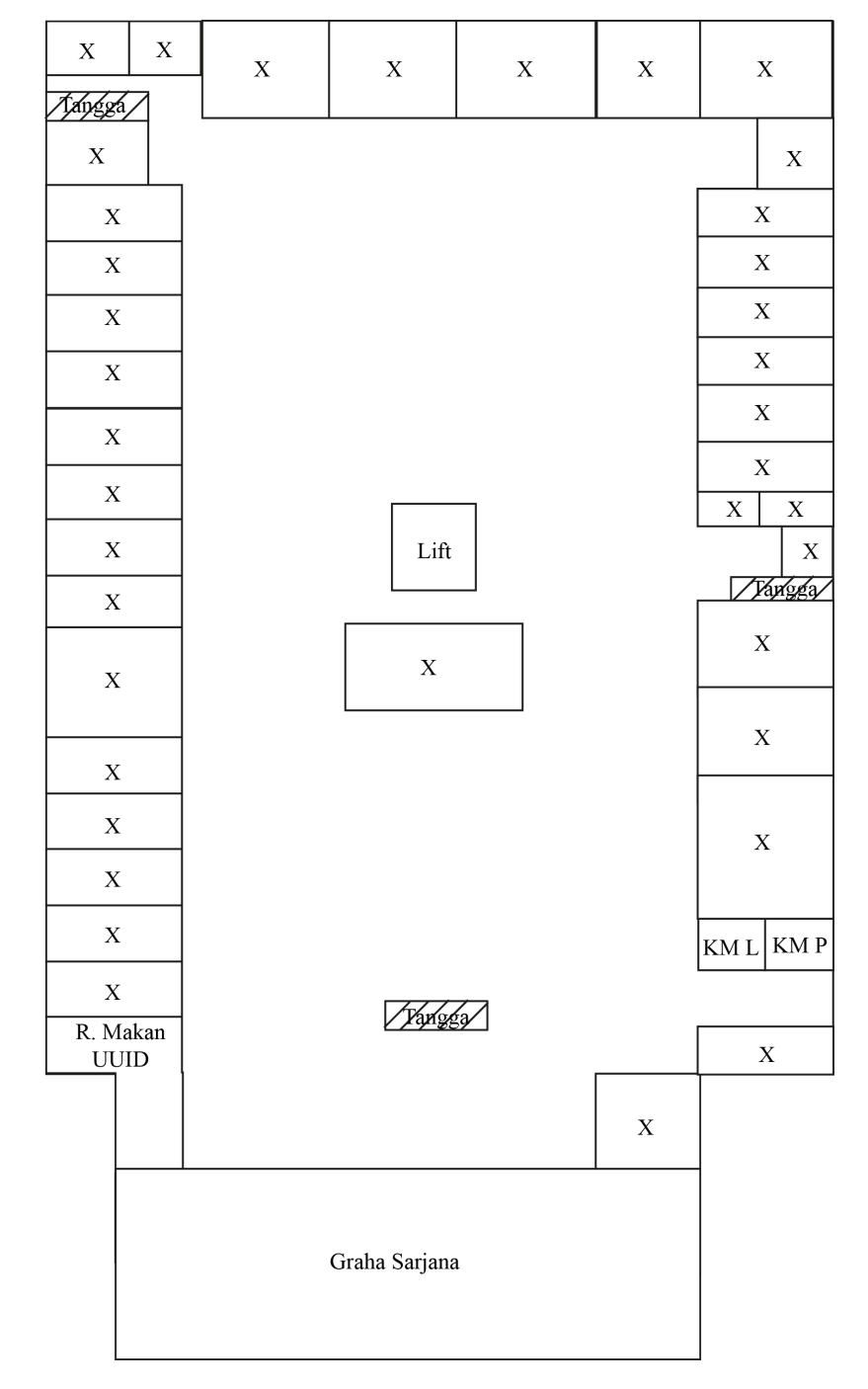

Gambar 3.14 Rancangan Denah Lantai Empat

### **3.2.5 Perancangan Navigasi (***Navigation Design***)**

Perancangan navigasi bertujuan agar aplikasi yang dibuat dapat sesuai dengan kebutuhan dan mempermudah *user* memahami aplikasi. Navigasi berfungsi mengetahui alur jalannya aplikasi. Aplikasi ini menggunakan struktur navigasi linier, dimana menampilkan satu demi satu tampilan layar secara berurut menurut urutannya dan tidak diperbolehkan adanya percabangan. Tampilan yang ditampilkan adalah satu halaman sebelumnya atau satu halaman sesudahnya. Pengguna tidak dapat memilih menu sesuai keinginan hanya ada menu untuk keluar. Adapun perancangan navigasi ditunjukkan pada Gambar 3.15.

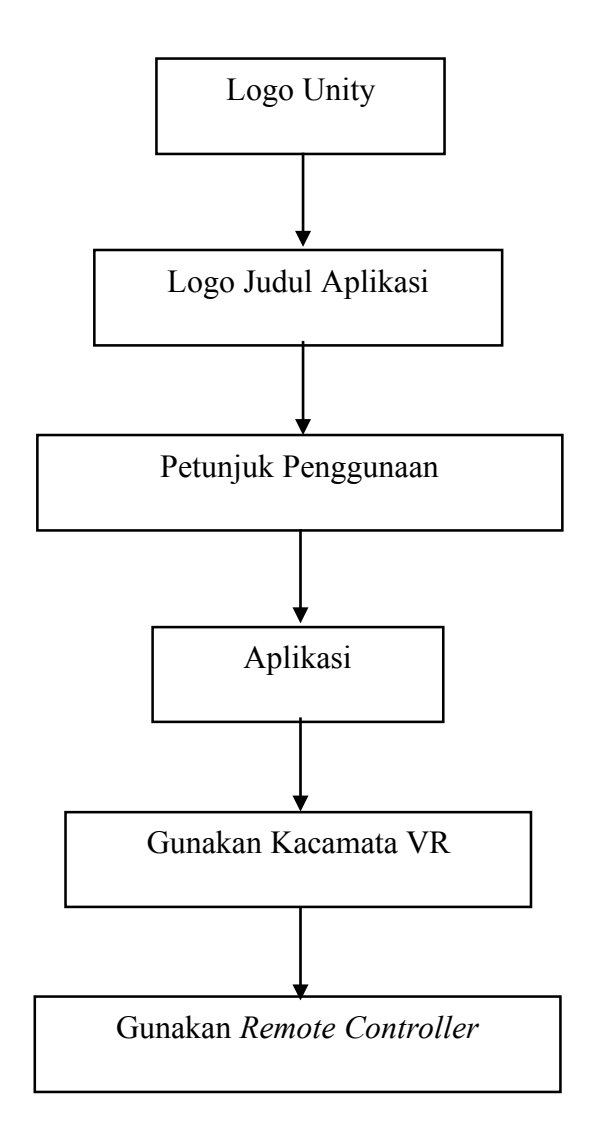

Gambar 3.15 perancangan Navigasi

### **3.2.6** *Flowchart* **Aplikasi**

*Flowchart* merupakan aliran data pada suatu program. Aplikasi saat dimulai, ada pilihan untuk menu utama yaitu menu mulai dimana merupakan awal membuka aplikasi kemudian, masuk keaplikasi dimana pada sebelum memainkan aplikasi kita memilih memiliki kacamata VR atau tidak bila memiliki bisa bermain bila tidak juga bisa bermain. Setelah itu, kita memilih memiliki *remote controller* atau tidak jika tidak memiliki maka tidak dapat melanjutkan permainan karena tidak dapat digerakkan sama sekali. *Flowchart* dapat dilihat pada Gambar 3.16.

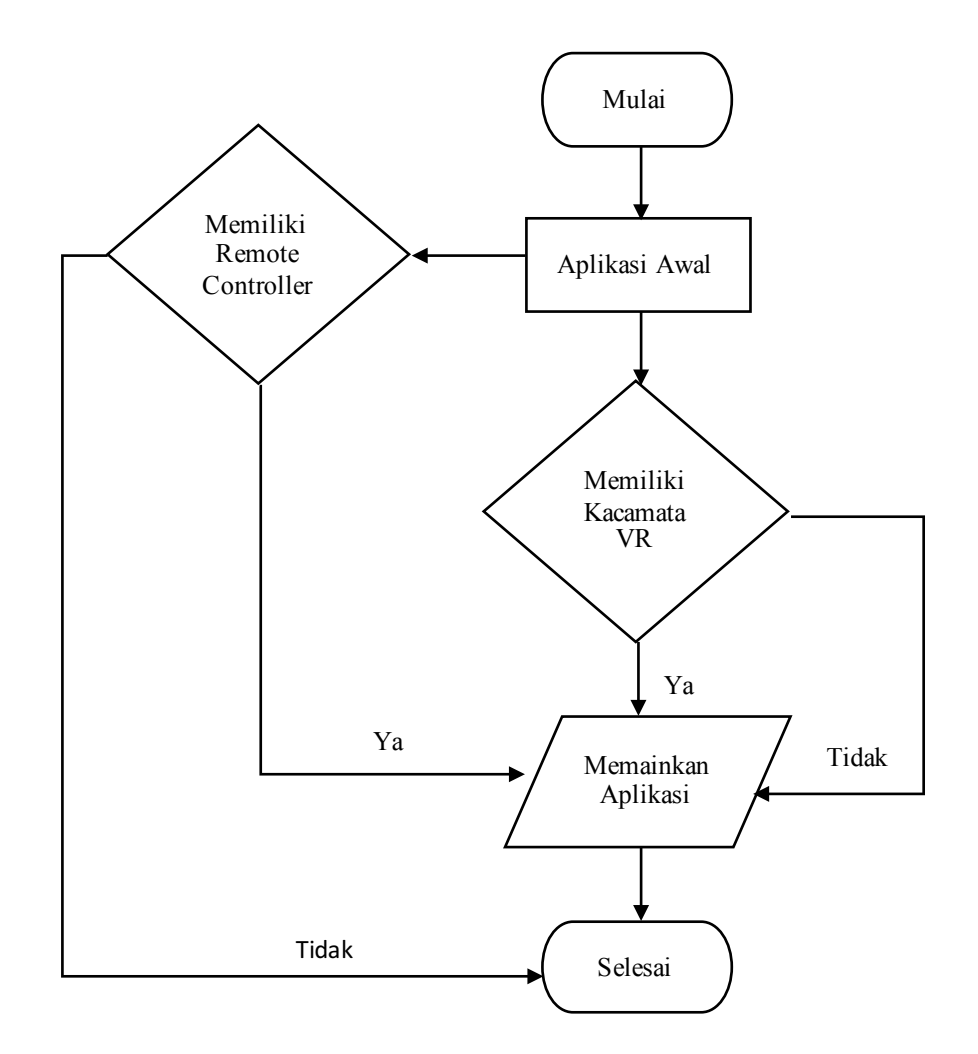

Gambar 3.16 *Flowchart* Aplikasi

#### **3.2.7** *StoryBoard* **Aplikasi**

*Storyboard* merupakan gambaran alur dari cerita aplikasi. Visualisasi gedung Universitas Sahid Surakata dimulai dari bagian luar keseluruhan gedung seperti gambar 3.17 (a), kemudian berjalan menuju lantai *ground* untuk melihat nama ruangan yang ada misalnya pada gambar 3.17 (b) melihat nama ruangan masjid. Menuju pada lantai-lantai berikutnya menggunakan tangga seperti gambar 3.17 (c) dimana tangga digunakan untuk menuju lantai 1,2,3 atau 4. Masuk pada lantai 1 untuk melihat nama ruang seperti gambar 3.17 (d) melihat nama ruangan rektor, kemudian pada gambar 3.17 (e) pindah kelantai 2 misalnya melihat nama ruang prodi TIF. Gambar 3.17 (f) pada lantai 3 misal melihat nama ruang LPM prodi DKV terakhir pada gambar 3.17 (g) yaitu lantai 4 misalnya melihat nama ruang graha sarjana. Secara keseluruhan storyboard dapat dilihat pada gambar 3.17.

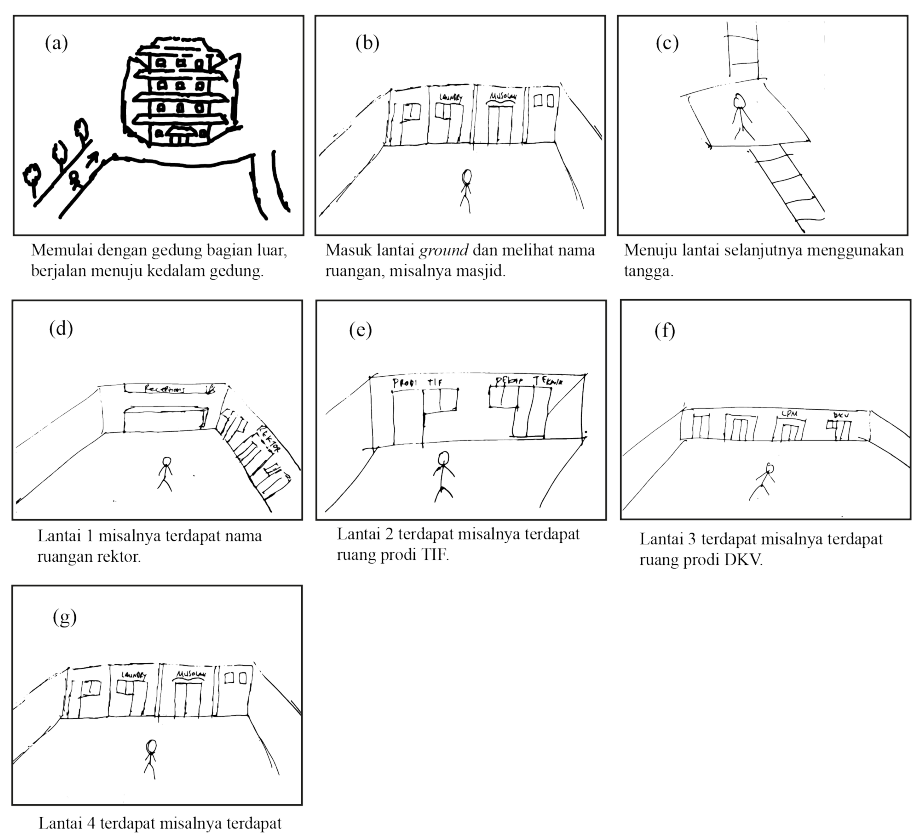

ruang graha sarjana

Gambar 3.17 *Storyboard* Aplikasi